## How can I verify that my DJControlWAVE is correctly installed on my PC?

First, we recommend that you use the latest driver version available from our <u>Technical Support</u> web site to proceed to the installation.

Once connected and installed, the DJ Console should normally be enumerated under **Device Manager**:

The different elements of the **DJ Control** you should normally appear in the following categories:

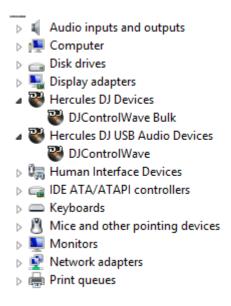

The **DJ Console Control Panel** should also appear in the notification area (near the clock). It can also be accessed from Windows **Control Panel**.

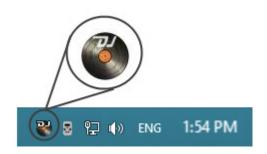

The ABOUT tab provides information about the drivers currently installed. If you ever need to contact our technical support, be sure to have this information at hand.

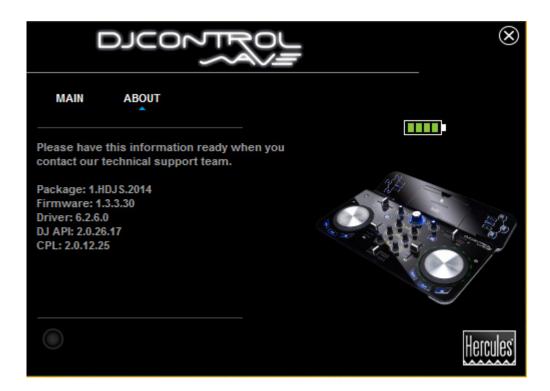